# **Maintain Payment Method**

- Maintain Payment Method helps you to categorise how you want to pay your employee
- This is useful when you have different type of banks (MBB, HLB & etc) and method of paying (Cash, Cheque, Transfer)
- At here, we can also set the **auto rounding** so that all payout is round to the nearest 5 cent eg: Employee total pay = RM1234.**56**  After auto rounding, it will become RM1234.**55**

### **Step 1: Navigate yourself to the maintain payment method panel**

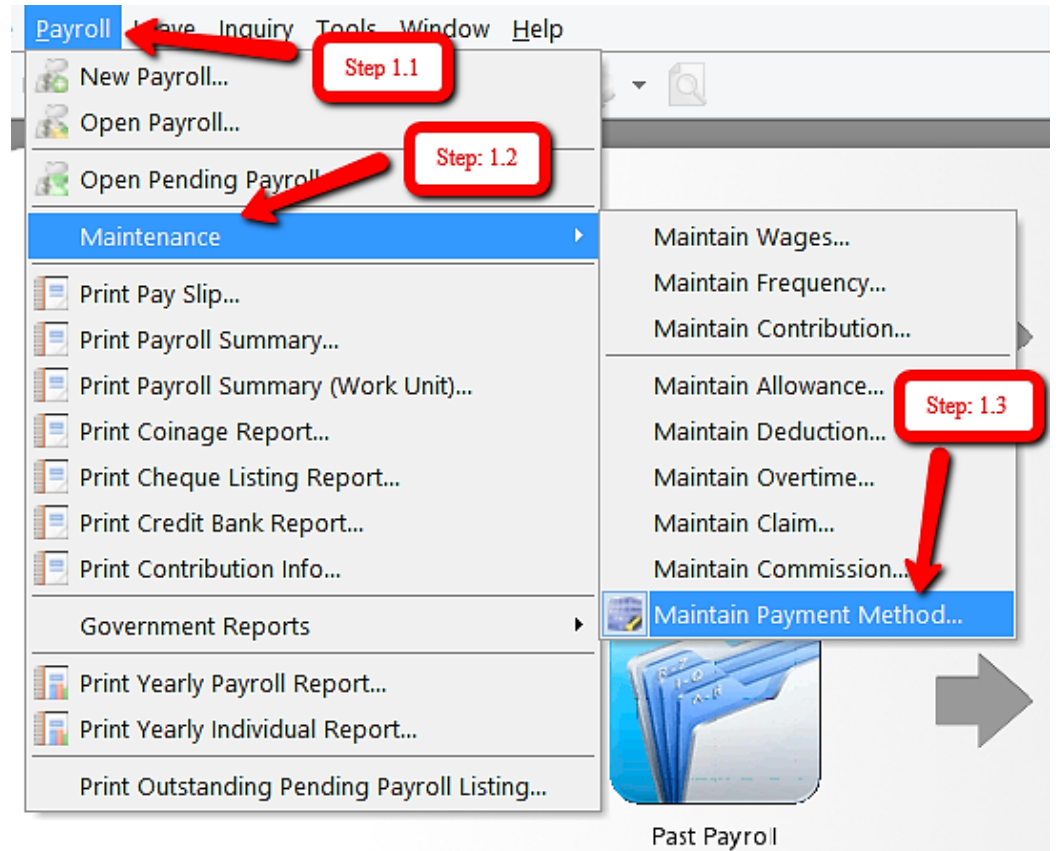

### **Step 2: Click new to create new payment method**

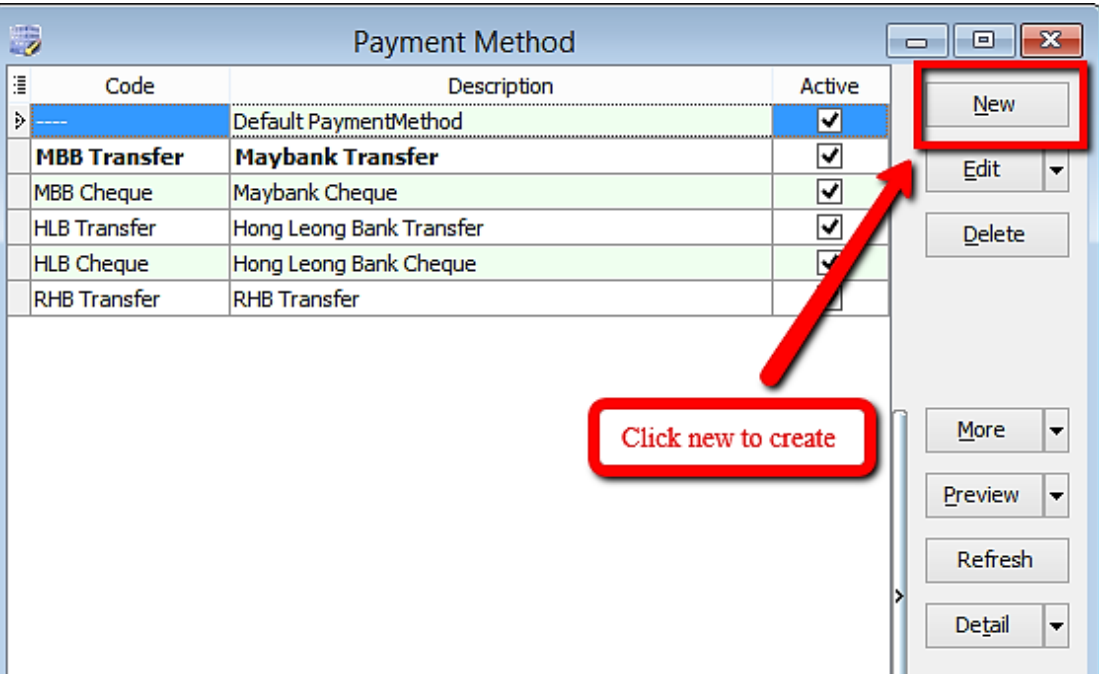

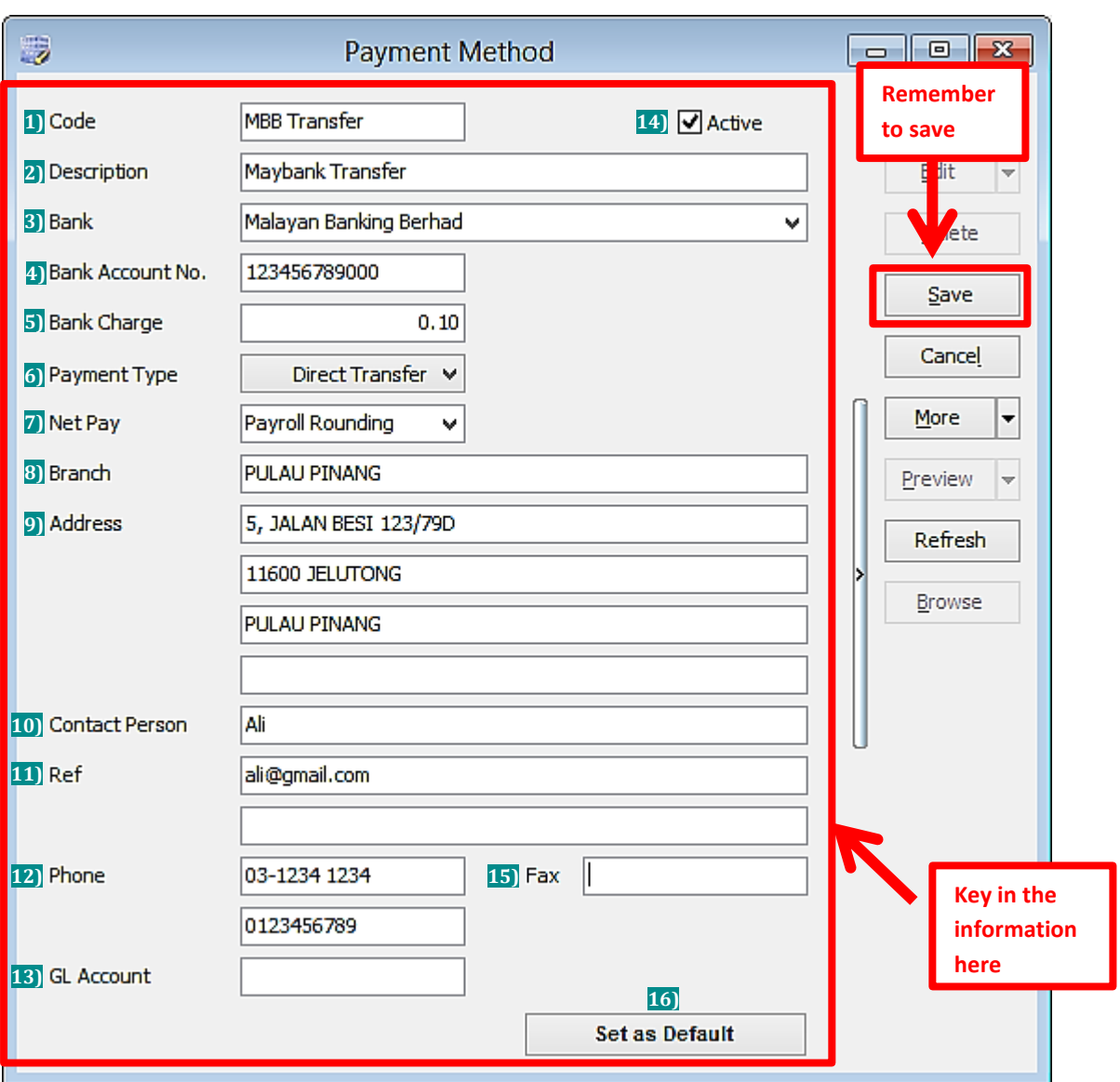

## **Step 3: Key in the information needed**

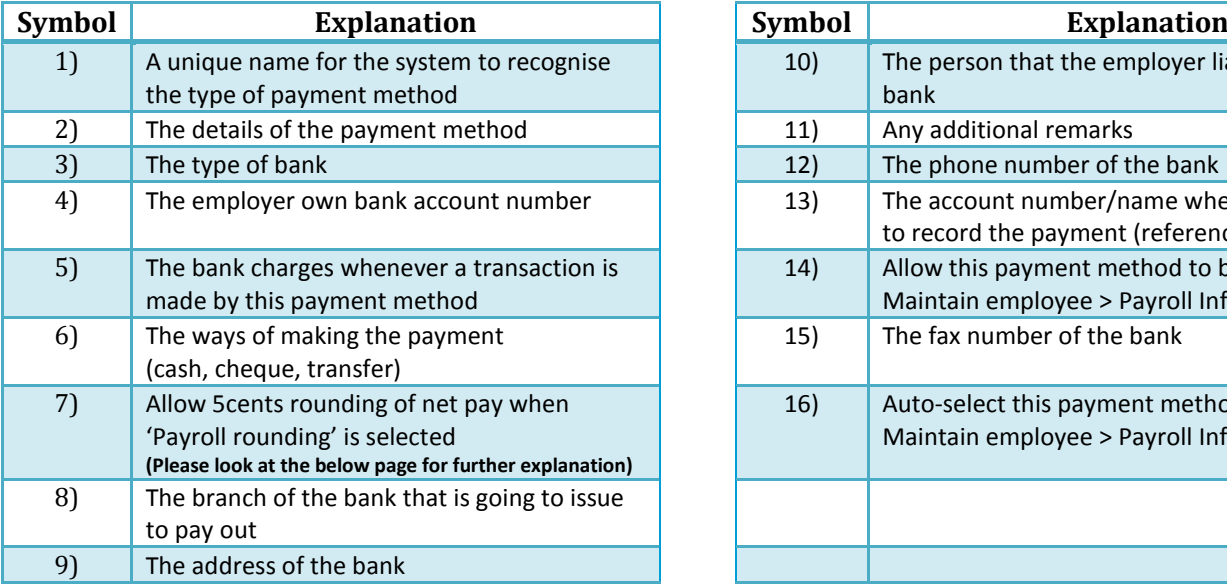

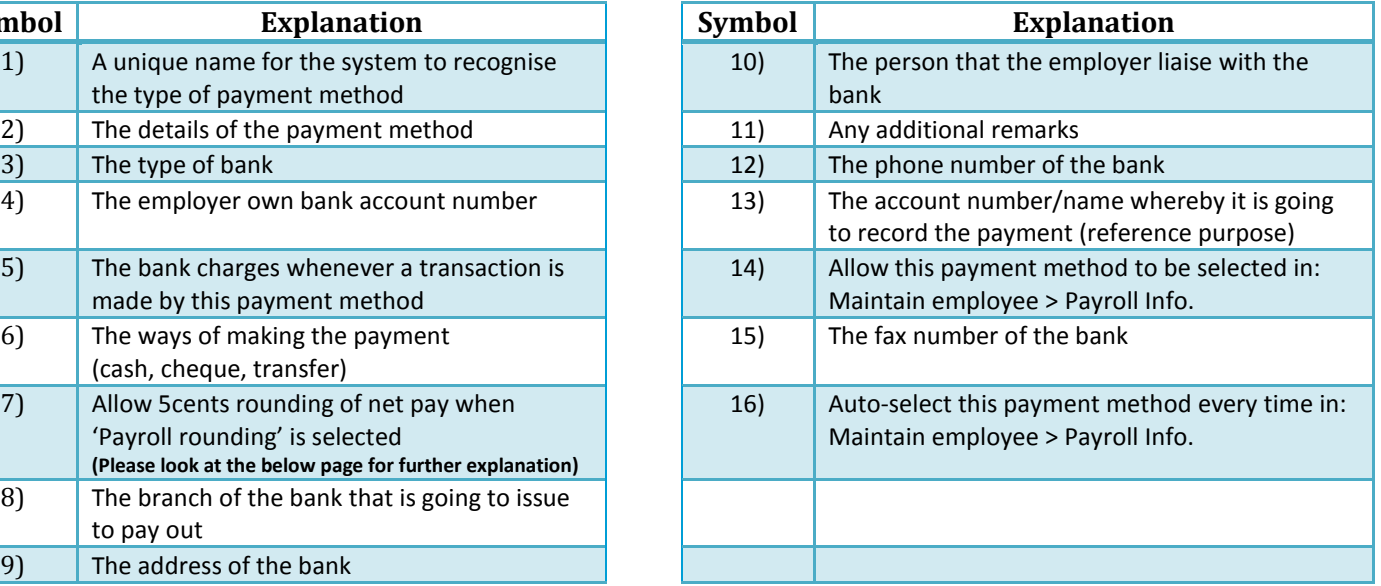

# **Explanation of auto rounding**

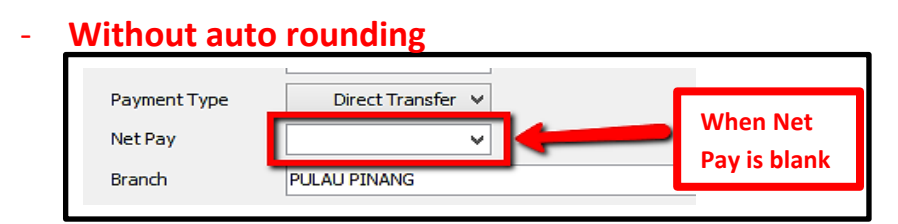

#### **After month end will show no adjustment.**

However, adjustment can be manually change by clicking the up/down arrow beside it

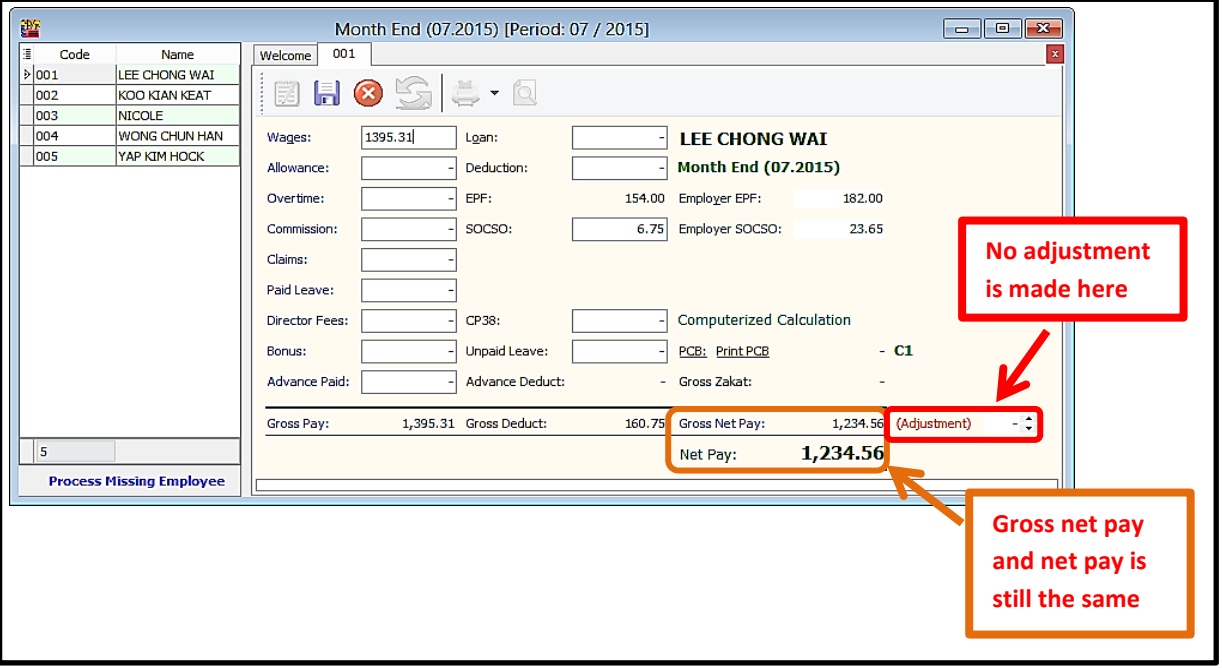

#### - **With auto rounding**

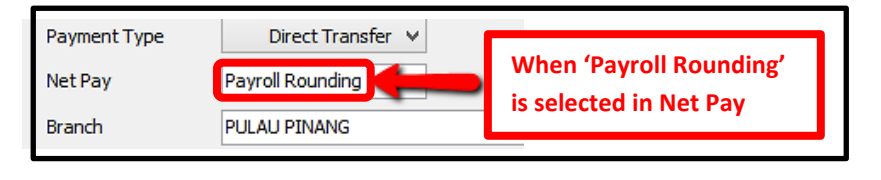

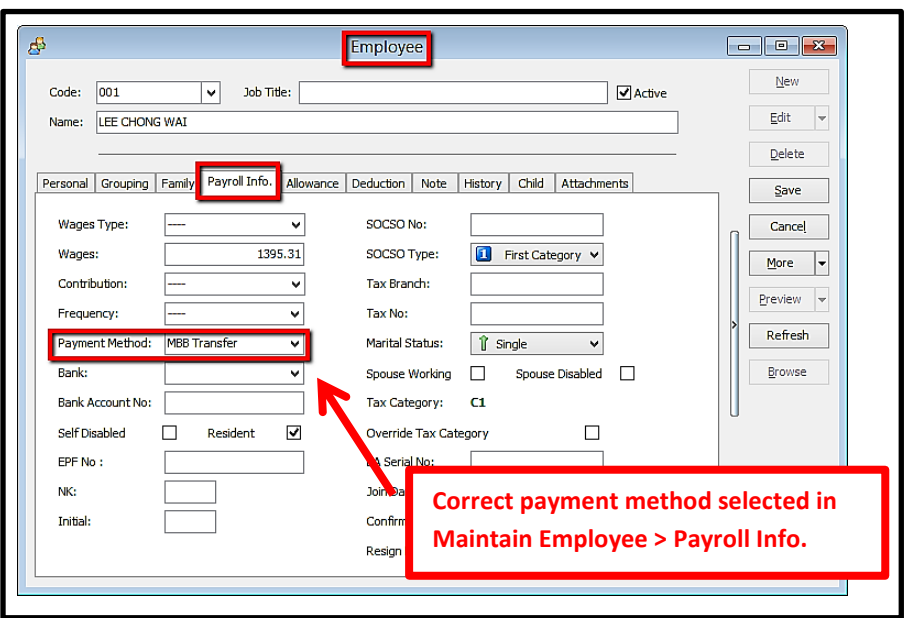

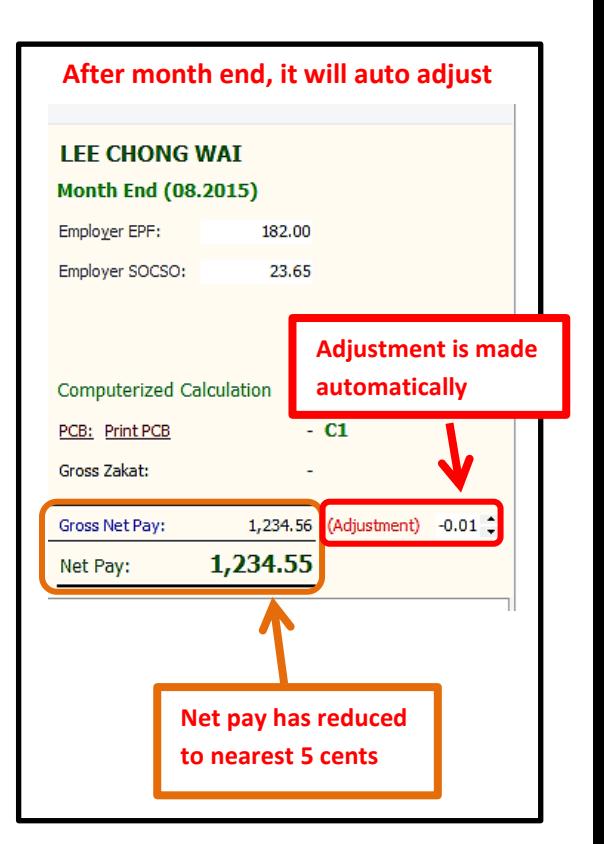